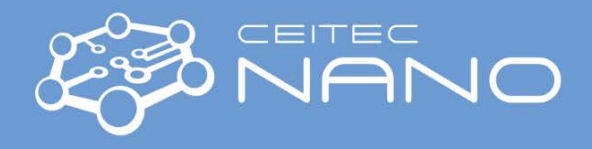

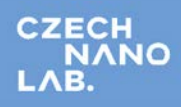

*This guide obtains just brief information. In case you need detailed instructions, read the Woolam IR-VASE manual. It is recommended to read the Safety Instruction and Basic Troubleshooting manual prior to your work.*

## Woolam IR-VASE

## **Starting the measurement**

1. **OPTIONAL**: Switch on Control Module (fig. 2) **ONLY** after shutdown (also check the spectrometer power and light source /glow bar/ supply)

The instruments are normally left running.. (including the power supply for the light source)

- 2. Start SW (program VASE-IR on desktop)
- 3. Alignment of the sample
	- a. Switch small (orange) pump under the table
	- b. Put in the sample, if rectangular, then along the beam (switch for vacuum on the bottom Release-Hold)
- 4. Alignment of angles
	- a. Menu  $\rightarrow$  Motors  $\rightarrow$  Incidence angle  $\rightarrow$  60 (check!)
	- b. Menu: Align  $\rightarrow$  Align sample tilt
	- c. Align the cross to the center. If the intensity is too low  $\leq 1$ , the laser fails to hit the detector and it is necessary to get it centered with the help of a paper. Typical intensity is >10
- 5. Alignment of z-position:
	- a. Menu  $\rightarrow$  Motors  $\rightarrow$  Incidence angle  $\rightarrow$  60
	- b. Close the iris at the detector side
	- c. Menu  $\rightarrow$  Align  $\rightarrow$  translate sample stage (laser), the spread of reading is dependent on the resolution, you may decrease the resolution to speed up (manual knob on the spectrometer)

**No calibration needed** (unlike VIS-VASE)

## **Measurement notes**

- 1. Open the iris at detector and source side
- 2. Menu  $\rightarrow$  VASE  $\rightarrow$  VASE Scan
- 3. Load settings, in D:\usersIR-VASE folder, are stored standard settings
- 4. Angle smaller than 45 deg is not possible
- 5. Resolution is set manually on the spectrometer
- 6. Start the measurement

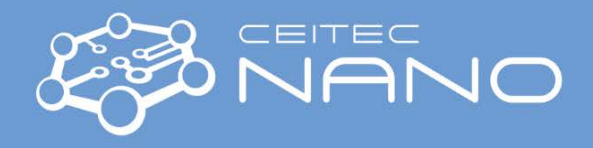

## **Finishing the measurement**

- Do NOT switch the instrument off
- Only turn off the vacuum pump for the sample
- Close the iris at the detector and spectrometer side (protects the polarizers)

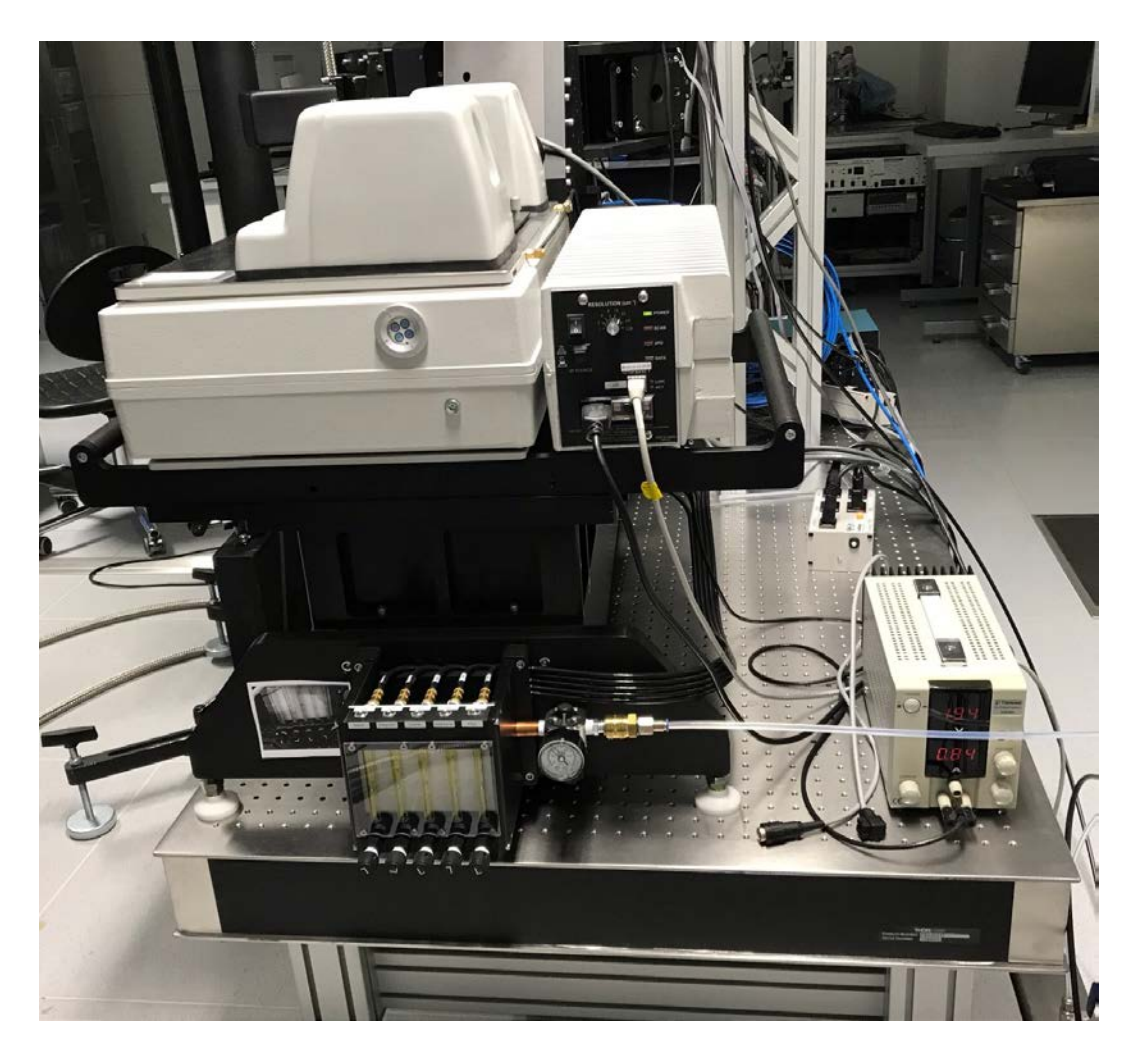

Figure 1: main switch of the Fourier spectrometer and power supply (bottom right)